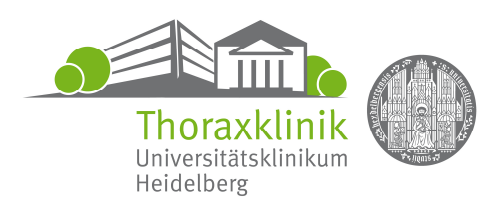

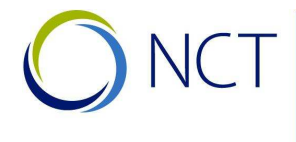

**NATIONALES CENTRUM** FÜR TUMORERKRANKUNGEN **HEIDELBERG** 

getragen von: Deutsches Krebsforschungszentrum<br>Universitätsklinikum Heidelberg Thoraxklinik-Heidelberg **Deutsche Krebshilfe** 

Thoraxklinik-Heidelberg gGmbH • Röntgenstraße 1 • D-69126 Heidelberg

### **Radiologie**  Chefarzt: Prof. Dr. C.P. Heußel

Telefon: 06221/396-1500 Telefax: 06221/396-1502 Zentrale: 06221/396-0 skype: heussel

www.thoraxklinik-heidelberg.de

Datum: 23.08.2020

Sehr geehrte Patienten, sehr geehrte Kollegen!

Die Thoraxklinik Heidelberg bietet Ihnen die Möglichkeit, digitale radiologische Bilddaten zur Mitbehandlung, zur Zweitmeinung o.ä. durch das Internet verschlüsselt in unser Datenarchiv einzuspielen. Regelmäßig können Sie von Ihrem Radiologen die Bilddaten z.B. auf CD oder DVD erhalten. Diese liegen zumeist im DICOM Format vor, dem am weitesten verbreiteten radiologischen Bildformat. Andere Formate können leider so nicht übertragen oder angesehen werden. Die Thoraxklinik Heidelberg bietet Ihnen dazu ein kostenloses Werkzeug an, welches die Bilder während der Übertragung verschlüsselt und in das PACS der Thoraxklinik überträgt. Dort werden die Bilder vorübergehend gespeichert und nach einigen Wochen automatisch gelöscht. Dies ist der schnellste Weg, Bilder an uns zu übertragen. Es handelt sich um eine Einwegverbindung: Sie können aus Datenschutzgründen keine Bilder einsehen oder herunterladen.

Wenn Sie diese Bilder zu uns übertragen möchten, folgen Sie bitte der nachfolgenden Anleitung. Nach erfolgreicher Übertragung ist es erforderlich, mit uns in Kontakt zu treten (Post, Email, Telefon, Fax). Dabei muß geklärt werden, von wem welche Bilder unter welchem Gesichtspunkt angesehen werden sollen (Patientenname wie auf den Bildern angegeben, Rückrufnummer etc.).

### **Anleitung:**

- 1. rufen Sie die Zentrale unter 06221/396-0 oder ihrer betreuenden Ambulanz in der Thoraxklinik an und fragen Sie nach dem aktuellen Passwort für den Bilddatenupload (am Monatsanfang kann eventuell die Umstellung noch nicht erfolgt sein. Daher lassen Sie sich sicherheitshalber auch das Passwort des Vormonats geben)
- 2. verwenden Sie einen Computer mit schneller und stabiler Internetverbindung
- 3. legen Sie die CD/DVD/Datenträger mit den DICOM Daten in Ihren Computer ein
- 4. starten Sie den Browser (zB Firefox, Chrome, Edge, Safari)
- 5. navigieren Sie auf die Seite www.thoraxklinik-heidelberg.de/cd
- 6. navigieren Sie auf den Link zur "DICOM Bilder zur Thoraxklinik hochladen"
- 7. durch das anklicken akzeptieren Sie die Datenschutzerklärung
- 8. lesen Sie die Kurzanleitung, ggf. die hinterlege ausführliche Anleitung

#### **Zertifiziert als Lungenkrebszentrum des NCT Heidelberg**

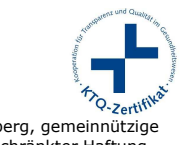

Chirurgische Abteilung Pneumologie/Beatmungsmedizin Innere Medizin-Onkologie Thoraxklinik-Heidelberg, gemeinnützige<br>Univ.-Prof. Dr. H. Winter Prof. Dr. F. Herth Univ.-Prof. Dr. M. Thomas Gesellsc Röntgenstr. 1, 69126 Heidelberg

Registergericht: Mannheim, HRB 336138<br>Geschäftsführer: Geschäftsführer: Roland Fank<br>Ust.-IdNr.: DE214558387 Univ.-Prof. Dr. F. Herth

Ärztlicher Direktor: Univ.-Prof. Dr. F. Herth

Anästhesiologie/Intensivmedizin Radiologie

9. klicken Sie auf "DICOM Bilder hochladen" von der Seite https://pacs.thoraxklinik-heidelberg.de/Uploader/

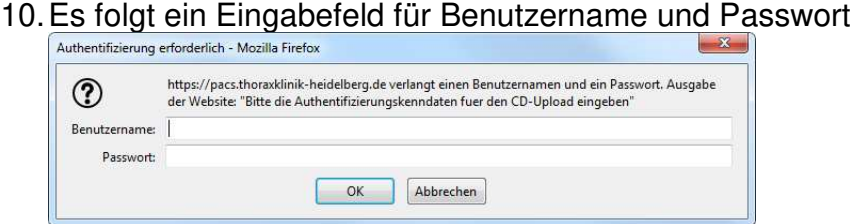

- 11. geben Sie "pacs" als Benutzername in Kleinbuchstaben und das unter (2) erfragte aktuelle Passwort ein. Manchmal gilt noch das Passwort des Vormonats.
- 12. klicken Sie oben in der Mitte auf CD/Verzeichnis
- 13. navigieren Sie zu Ihrem Laufwerk und/oder Verzeichnis, welches die DICOM Bilder oder die CD enthält (häufig D:\).

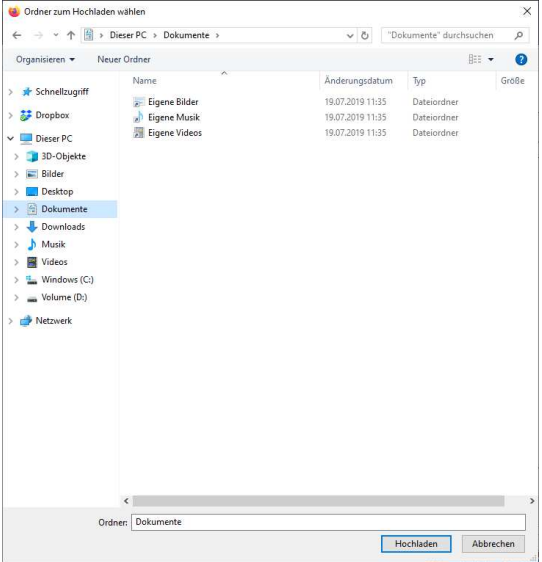

- 14. Wählen Sie ein Verzeichnis aus, welches möglicherweise die Bilder enthält, häufig \DICOM und klicken Sie auf "Hochladen".
- 14. Der ausgewählte Patient mit seinen Untersuchungen erscheint in der Liste der "hochzuladenden Dateien". Dort müssen alle Bilder gelistet sein, oft mehrere hundert.

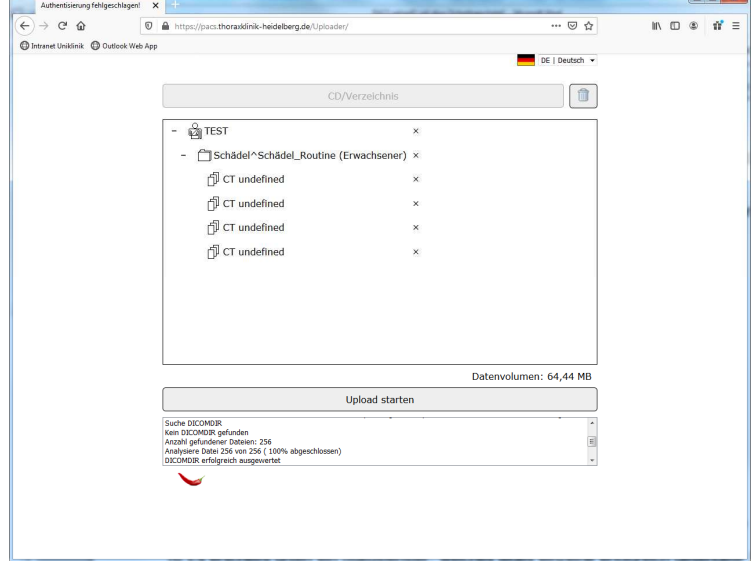

Mit dem kleinen x hinter den Einträgen können Sie einzelne Untersuchungen vor dem Upload auch wider löschen.

- 15. Klicken Sie auf "Upload starten". Jetzt beginnt der Sendevorgang an die Thoraxklinik
- 16. Es erscheint im Log Fenster, jede Datei die hochgeladen worden ist. Über dem Log Fenster ist auch eine Statusanzeige die das bereits übertragene Datenvolumen raufzahlt. Am Ende der Übertragung wird im Log Fenster angezeigt ob die Übertragung erfolgreich war. Der Vorgang des Hochladens dauert je nach Datenmenge und Ihrer verfügbaren Internetgeschwindigkeit mehrere Minuten, z.B. bei 16MB Download- und 1MBit Upload und 600 CT-Bildern ca. 50 Minuten. Während dieser Zeit dürfen die Interverbindung nicht getrennt und der Browser nicht beendet werden.
- 17. Die Bilder stehen nun in der Thoraxklinik vorübergehend im PACS für eine medizinische Mitbeurteilung zur Verfügung. Wenn das Postfach voll ist, i.d.R. nach einigen Monaten, werden die Bilder aus Datenschutzgründen automatisch gelöscht.
- 18. Die Bilder werden nicht automatisch angesehen, sondern stehen nur zur Betrachtung bereit. Bitte treten Sie daher mit Ihrem Ansprechpartner in der Thoraxklinik in Verbindung (Post, Email, Telefon, Fax, s.u.). Teilen Sie bitte mit, von wem welche Bilder unter welchem Gesichtspunkt angesehen werden sollen. Bitte schreiben Sie uns, welcher Patientenname und Geburtsdatum auf den übertragenen Bildern verwendet wurde. Dies wird Ihnen während der Datenübertragung angezeigt. Erforderliche medizinische Zusatzinformationen (z.B. Arztbriefe) sollten zusammen mit Ihren Kontaktinformationen (Adresse, Telefon, Fax, Email) eingereicht werden. Je nach Versicherungsstatus können hier Kosten für Sie oder den Versicherer entstehen. Sie erhalten dazu ggf. ein Kostenübernahmeformular zur vorherigen Genehmigung.

# **Fehlerursachen**

- Es können nur elektronische Dateien im DICOM Format übertragen und auch unter medizinischen Fragestellungen nur DICOM Bilder von uns angesehen werden.
- Wenn das ausgewählte Verzeichnis neben DICOM-Daten auch nicht-DICOM Daten enthält, bekommen Sie für jede nicht-DICOM Datei diese Fehlermeldung. Klicken Sie dann auf "Alle ignorieren". Es werden dann nur die im Verzeichnis enthaltenen DICOM Daten übertragen.
- Leider verwenden einzelne wenige Hersteller auch nicht-DICOM kompatible Dateien, häufig im Ausland oder bei PET-CT Untersuchungen. Auch wir können nur mit DICOM Daten etwas anfangen. Fragen Sie bitte Ihren Radiologen um Rat.
- 2. JPG oder JPEG Dateien: Dies sind in der Regel verlustbehaftet komprimierte Datenformate, die nicht für die medizinische Befundung geeignet sind. Es können nur Dateien im DICOM Format übertragen und unter medizinischen Fragestellungen von uns angesehen werden. Fragen Sie bitte Ihren Radiologen um Rat.
- 3. Der Übertragungsvorgang dauert Stunden und der Fortschrittsbalken bewegt sich nicht: Gelegentlich sind die CDs verkratzt oder verschmutzt. Dies beeinträchtigt die Lesegeschwindigkeit Ihres Laufwerks. Bitte überprüfen Sie die Leseseite der CD auf Verschmutzungen und reinigen diese sehr vorsichtig. Falls Kratzer erkennbar sind, müssen Sie ggf. eine neue CD mit Ihren Daten bei Ihrem Radiologen brennen lassen. Ggf. kopieren Sie die noch lesbaren DICOM-Daten zunächst auf Ihren PC und übertragen von dort aus.
- 4. Die Daten liegen auf DVD oder USB-Stick vor: Auch von diesen Datenquellen kann das man Bilddaten übertragen.
- 5. Ich weiß nicht, ob die Daten schon übertragen wurden: Unser Archivsystem erkennt die Bilder an eineindeutigen Stempeln und speichert jedes Bild nur einmal. Sie können im Zweifel die Daten problemlos ein zweites Mal übertragen.
- 6. Ich möchte Bilder empfangen: Aus Datenschutzgründen ist dieses Übertragungssystem ausschließlich zum hochladen von Bildern in die Thoraxklinik ausgelegt. Wenn Sie Ihre Bilder aus der Thoraxklinik benötigen, fordern Sie diese an, wir senden Ihnen eine CD.
- 7. Ich muß häufig Bilder übertragen: Dieses Übertragungssystem ist für Patienten oder Ärzte konzipiert, die selten Bilder zu uns übertragen und dazu eine kostenlose Anwendung benötigen. Für den regelmäßigen oder bidirektionalen Bilddatenaustausch sollten Sie z.B. am Rhein-Neckar-Netz (www.teleradiologie-rnd.de) teilnehmen. Dabei können Kosten z.B. für die erforderliche Software entstehen.
- 8. Die ganze Sache ist mir zu kompliziert: Gerne können Sie uns die Bilder auf CD auch mit der Post zusenden. Bei technischen Problemen ist das meist schneller. Brennen Sie möglichst eine Kopie Ihrer CD und senden uns diese in einem gefütterten Umschlag zusammen mit den medizinischen Informationen und der Fragestellung "zum Verbleib" zu.
- 9. Die Bilder wurden übertragen, wie geht es weiter? Die Bilder werden nicht automatisch angesehen (s.o.). Bitte treten Sie daher mit Ihrem Ansprechpartner in der Thoraxklinik in Verbindung (s.u.).

Leider können wir nicht alle möglichen Fehlerursachen vorhersehen. Wir werden Probleme auf unserer Homepage www.thoraxklinik-heidelberg.de sammeln und dort weitere Tipps zu deren Behebung geben.

# **Ansprechpartner**

- Zentrale der Thoraxklinik-Heidelberg Tel.: 06221/396-0
- Diagnostische und Interventionelle Radiologie mit Nuklearmedizin Chefarzt: Prof. Dr. med. C.P. Heußel, Tel.: 06221/396-1501, Fax -1502
- Thoraxchirurgie Chefarzt: Univ.-Prof. Dr. med. H. Winter, Tel.: 06221/396-1101, Fax -1102
- Pneumologie und Beatmungsmedizin Chefarzt / Ärztl. Direktor: Univ.-Prof. Dr. med. F. Herth, Tel.: 06221/396-1201, Fax -1202
- Onkologie der Thoraxtumoren Chefarzt: Univ.-Prof. Dr. med. M. Thomas, Tel.: 06221/396-1301, Fax -1302
- Anästhesiologische Abteilung Chefarzt: Priv.-Doz. Dr. med. W. Schmidt, Tel.: 06221/396-1401, Fax -1402
- Interdiziplinäre Ambulanz Leitende Oberärztin Dr. med. S. Krysa, Tel.: 06221/396-1700, Fax -1702